## **Avec votre carte de la médiathèque de La Farlède, vous pouvez vous abonner aux ressources numériques de la Médiathèque départementale du Var**

**Les ressources numériques disponibles après inscription :** 

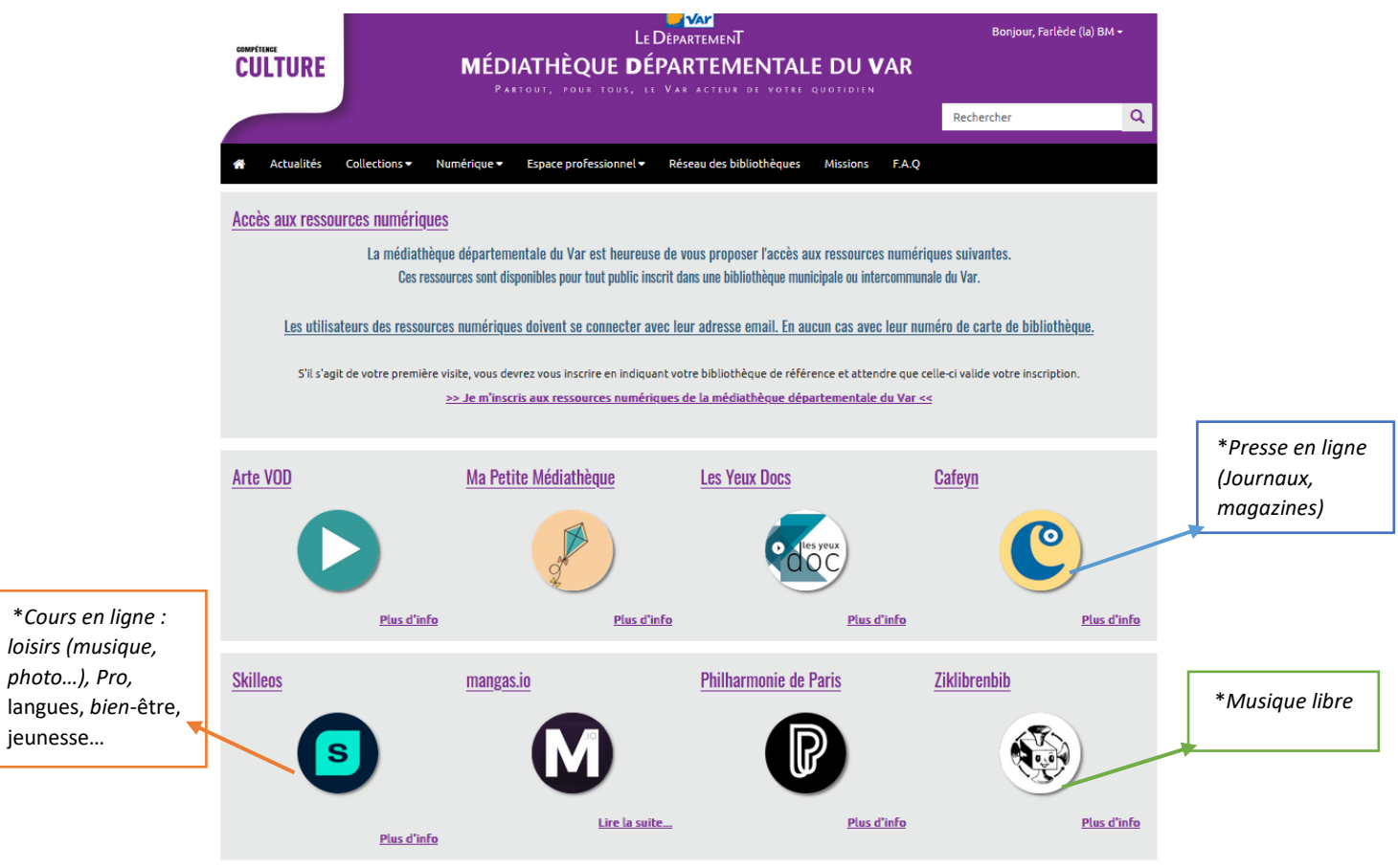

**\****Pour information, sites peu connus*

## **Procédure pour s'inscrire :**

- 1) Se connecter au site de la Médiathèque départementale du Var [: https://mediatheque.var.fr/](https://mediatheque.var.fr/)
- 2) Menu en haut à droite : "Connexion > Inscription aux ressources numériques"
	- Remplir la fiche d'inscription, préciser la bibliothèque d'inscription « Farlède (la) BM » ainsi que votre numéro de carte et un mot de passe/ s'inscrire
		- Après accord de la médiathèque Eurêka, vous recevrez un mail de confirmation et vous pourrez ainsi vous connecter au site.

## **Procédure pour consulter les ressources numériques :**

- 1) Menu en haut à droite : « Connexion »/ « mon identifiant »= votre adresse mail/Mot de Passe
- 2) Collection/ressources numériques/ choisir votre ressource numérique
- 3) « Vous allez être redirigé vers la ressource » choisie / continuer

## **Procédure pour un renouvellement :**

Refaire une demande, lorsque l'abonnement sera arrivé à échéance au bout d'un an.

**L'équipe de la médiathèque EURÊKA vous souhaite de riches et belles découvertes et reste à votre disposition tout renseignement complémentaire. 0494207730**